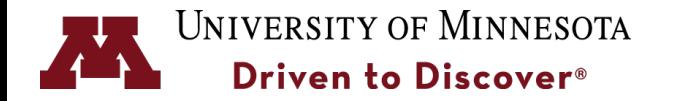

**ADLER PLANETARIUM** 

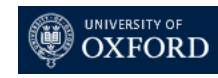

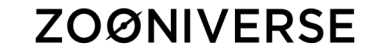

## **Project Building with the Zooniverse Online Citizen Science Platform**

Lucy Fortson, November 28, 2018 University of Minnesota

CitSciMN 2018

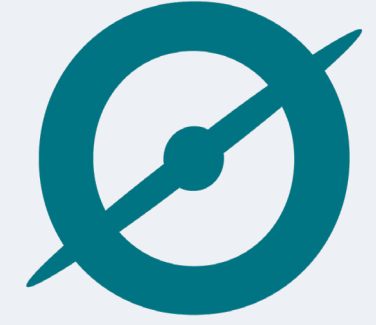

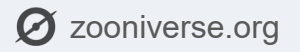

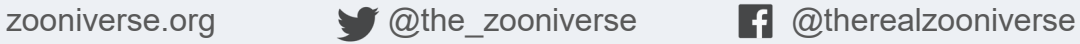

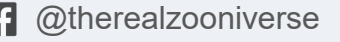

### **ZOØNIVERSE**

### **By the numbers**

### **Zooniverse Home**

- **1.75 million volunteers worldwide**
- **120+ projects**
- **391,682,220 classifications (as of last night)**
- **150+ peer reviewed papers**
- **110+ FTE effort in one year**

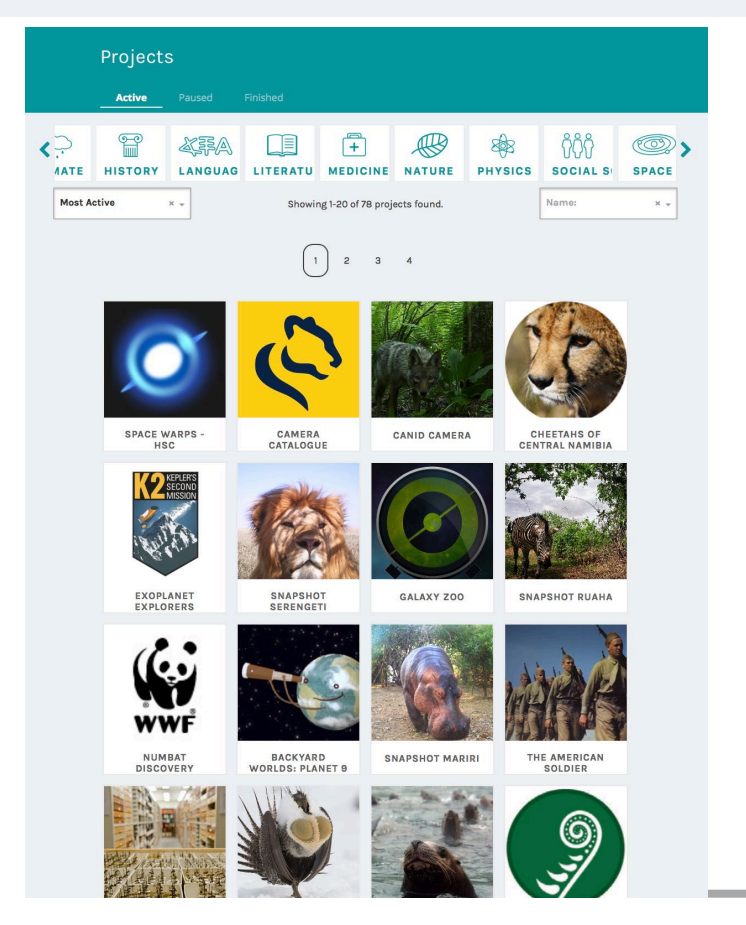

https://www.zooniverse.org

### **Pathways for Engagement**

### **ZOØNIVERSE**

- **Easy access to tools**
- **Personal Stats**
- **Zoowide promotions**
- **Direct Messaging to other volunteers**

### **Project Level:**

- **"Talk" boards**
- **Project blogs**
- **Project Twitter/FB**
- **Project Emails**

**Individual Landing Page** "Talk" Board – facilitates volunteer-inspired research through<br>collections & conversations with research team and other volu collections & conversations with research team and other volunteers

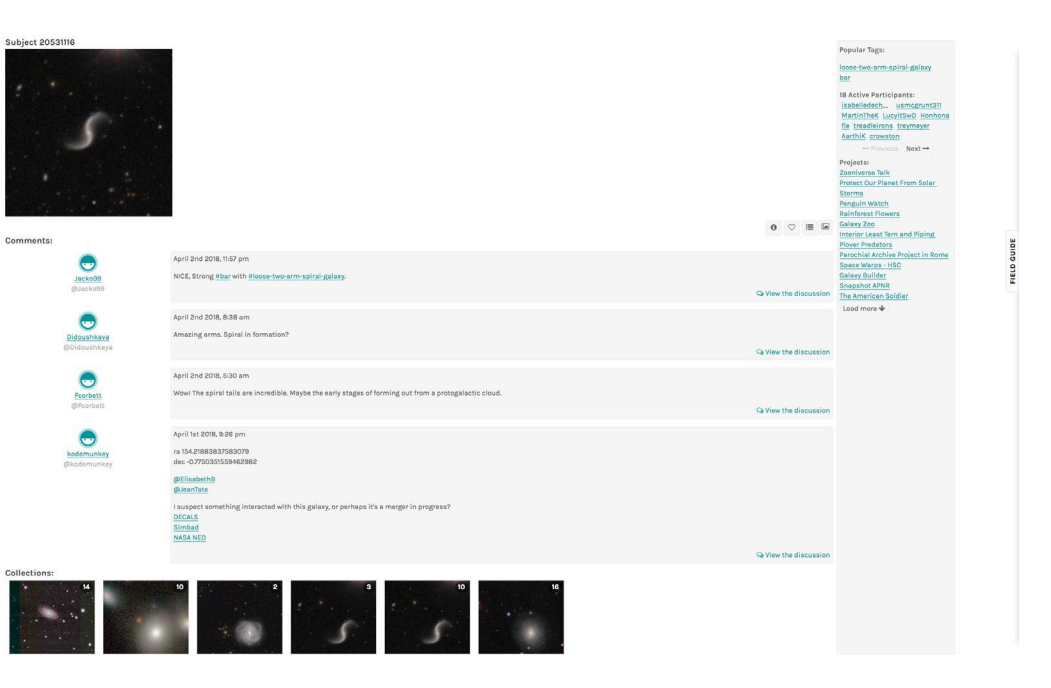

### **Also same pathways Zooniverse-wide.**

#### **ZOØNIVERSE**

### **Project Builder**

**Public – intended for promotion by Zooniverse**

• **100,000 users signed up for beta testing**

**Public – intended for promotion by research team with URL**

- **Ideal for education and small research projects**
- **Private – behind firewall**
- **Useful for projects requiring human subject review**

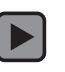

### **Marking Task**

#### **ZOØNIVERSE**

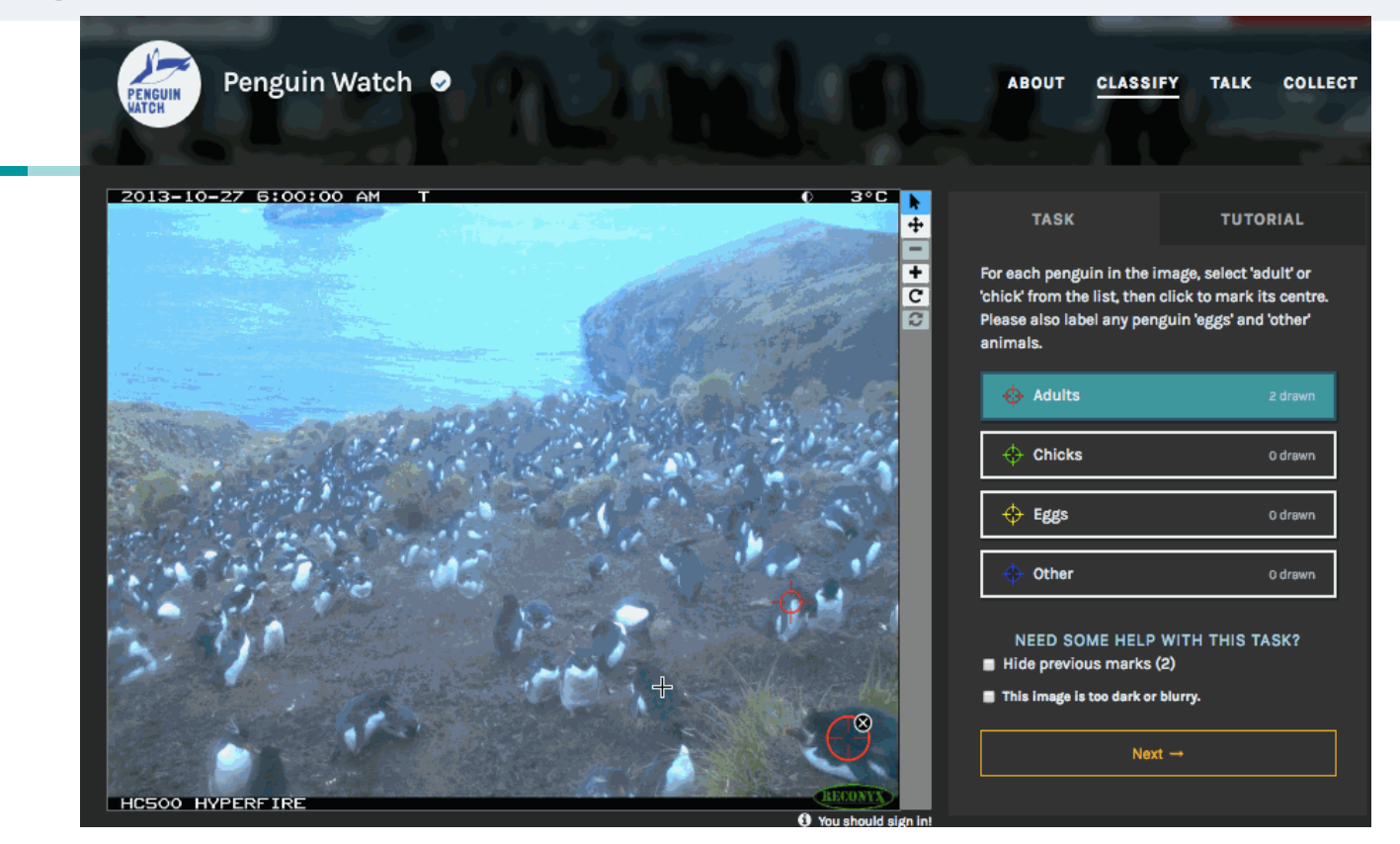

### **Tracking effects of global warming on penguin populations**

### **Drawing Task**

#### **ZOØNIVERSE**

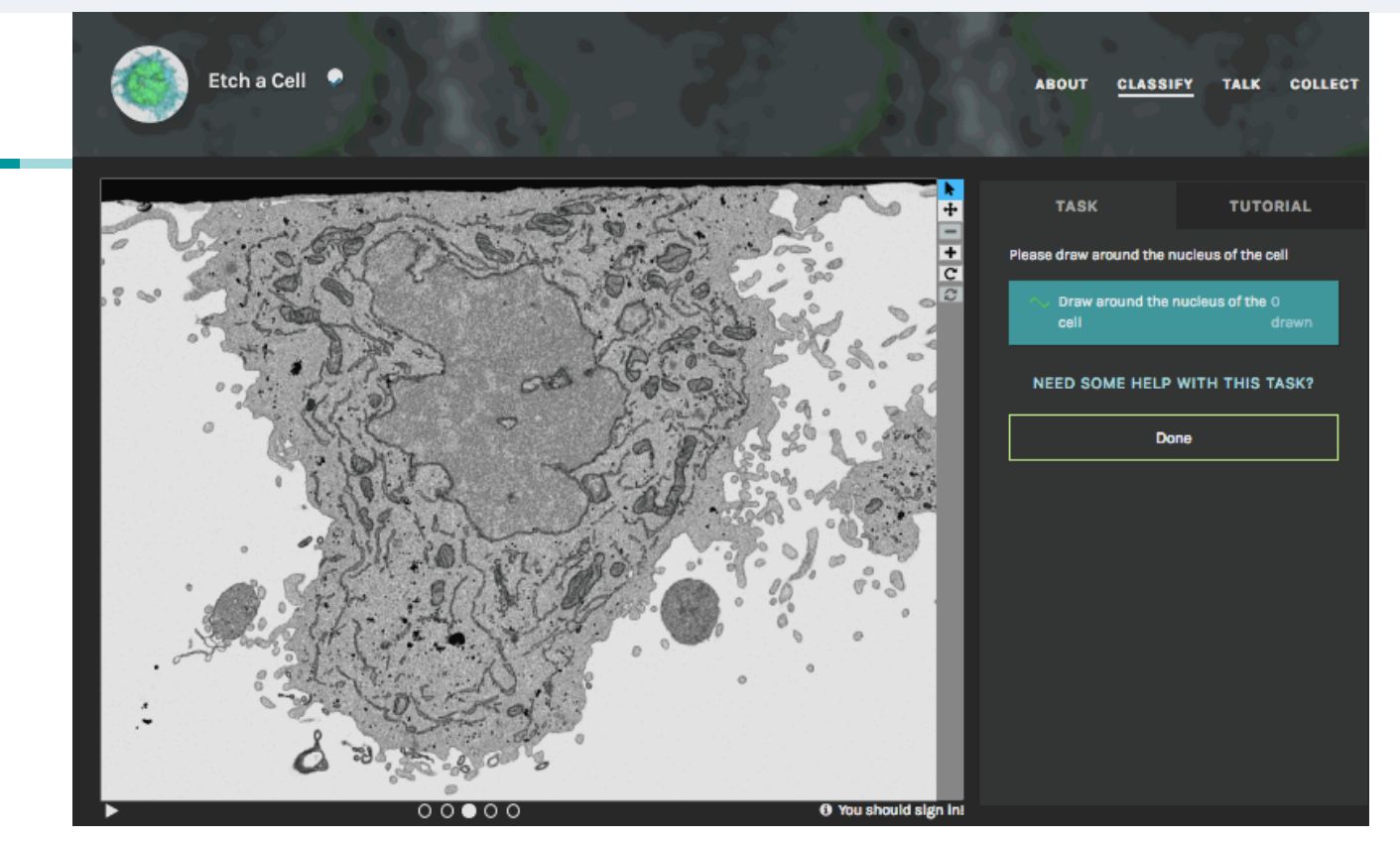

LUCY FORTSON | ZOONIVERSE PROJECT BUILDER **Studying diseases through their effects on the structure of a cell's nucleus**

### **Survey Task**

#### **ZOØNIVERSE**

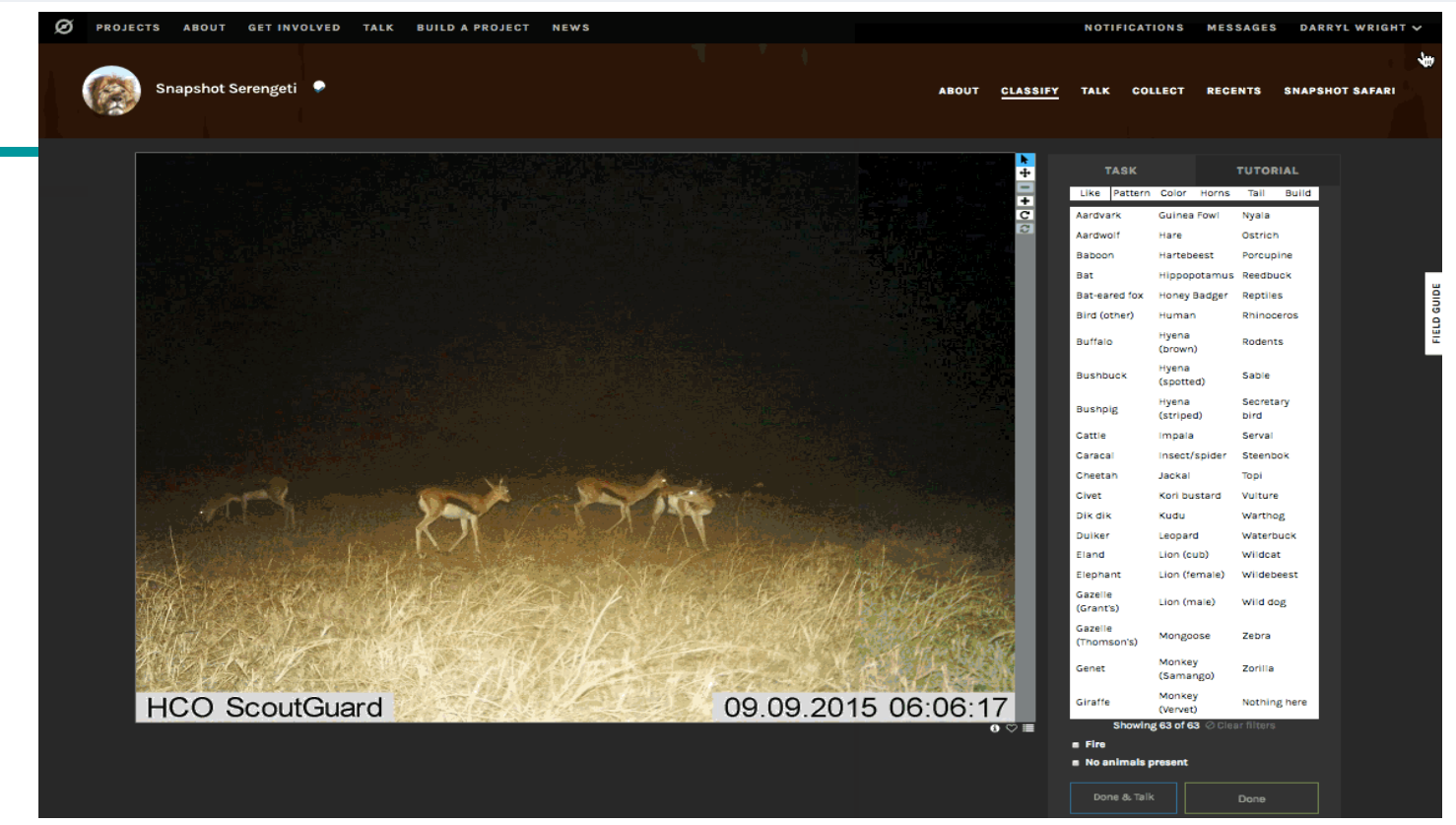

**Studying migration and behavior patterns for a range of species in the Serengeti** 

### **Annotation or Transcription Task**

#### **ZOØNIVERSE**

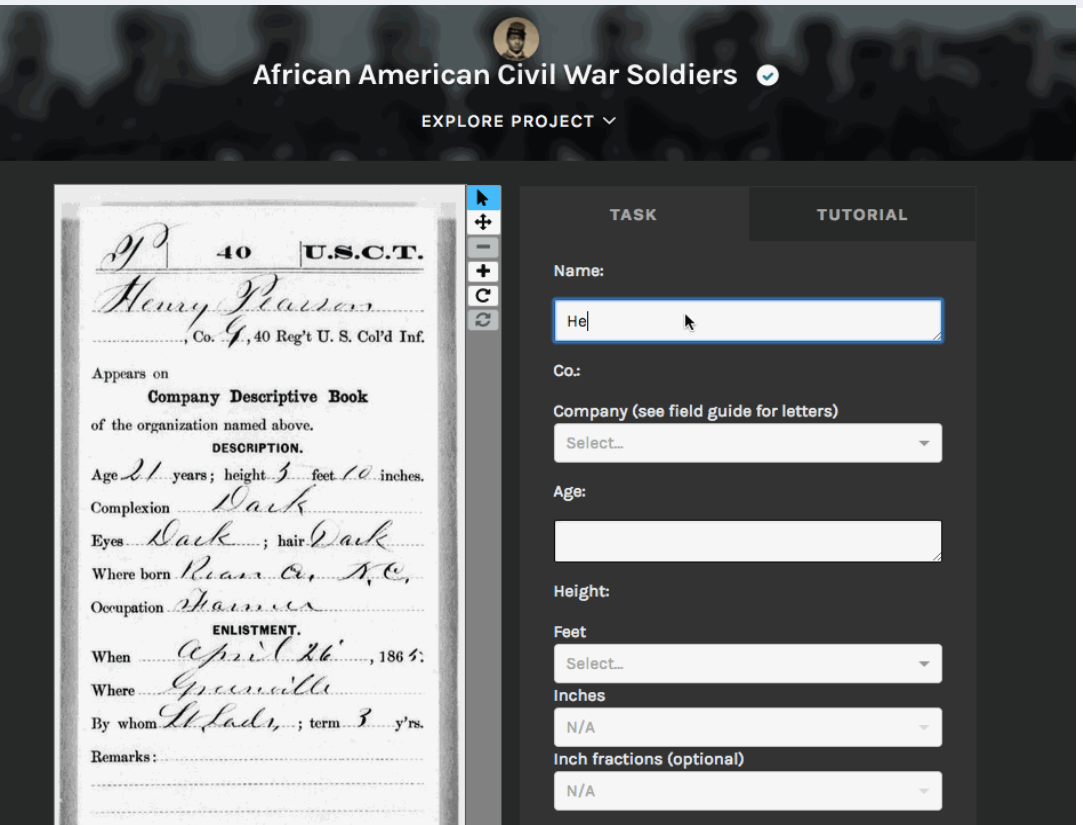

### **Digitizing historical records for easier exploration**

### **Number of projects over time**

### **ZOØNIVERSE**

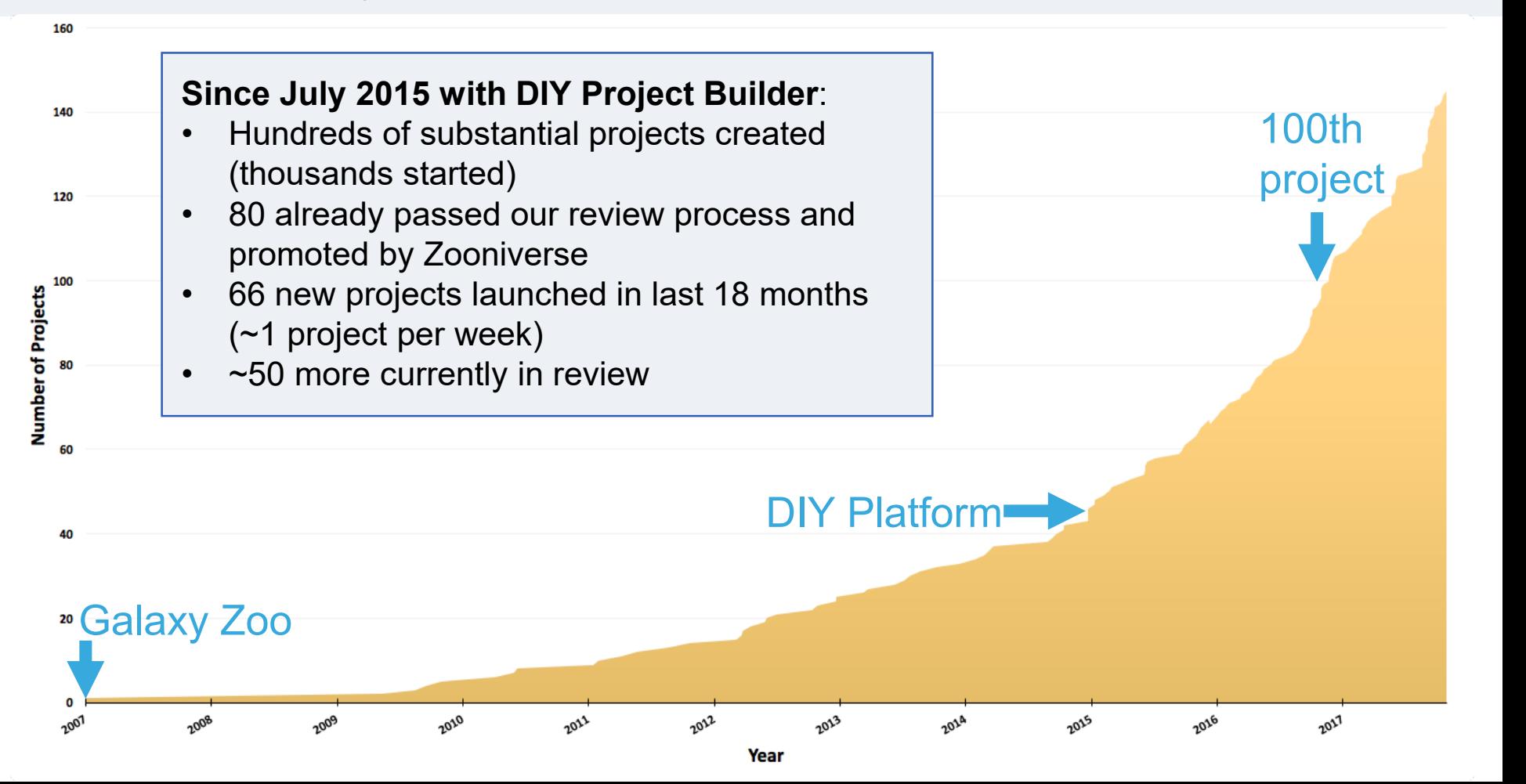

### **Growth in Disciplines**

#### **ZOØNIVERSE**

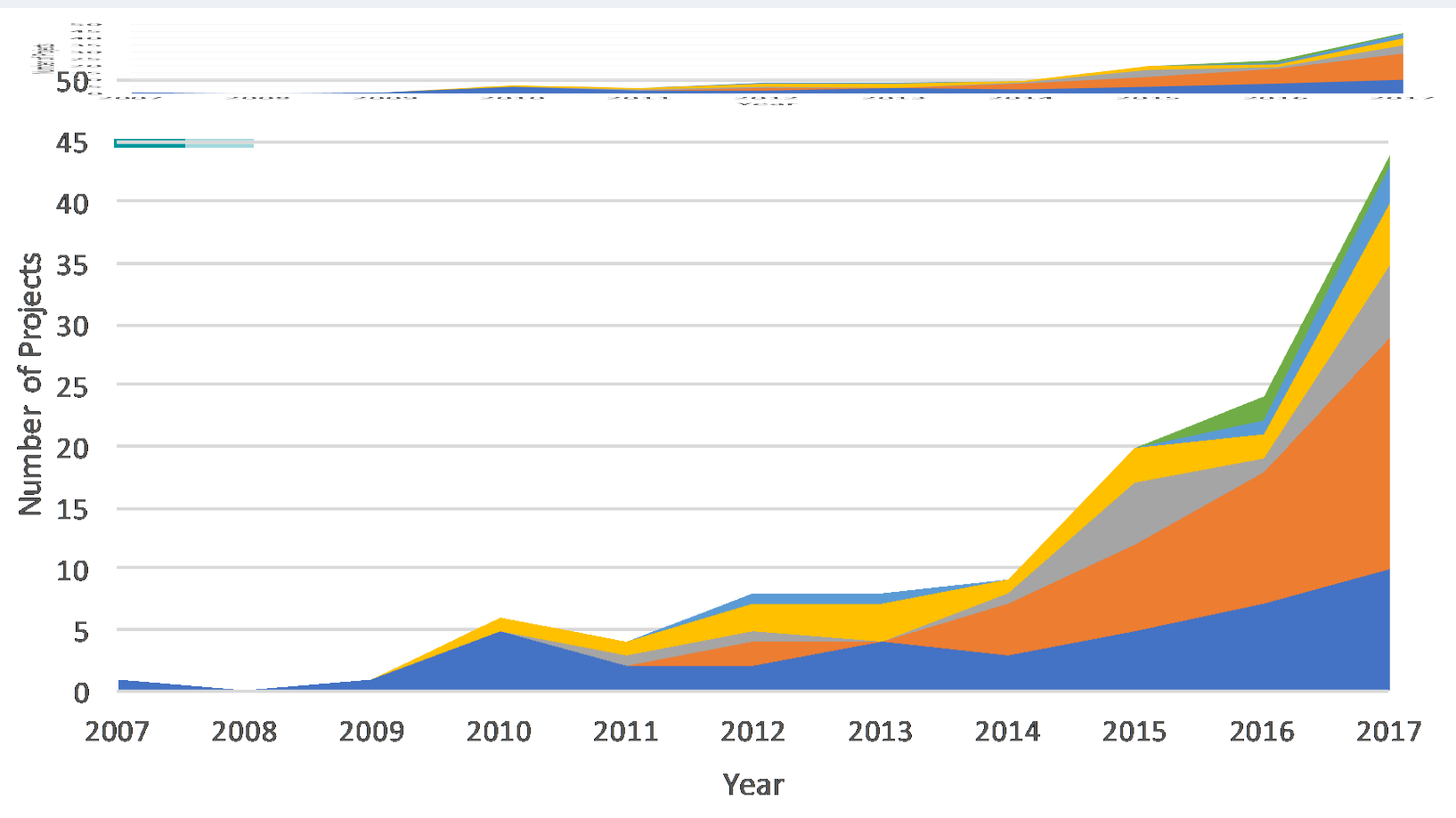

### **Step 1: Preparation**

### **ZOØNIVERSE**

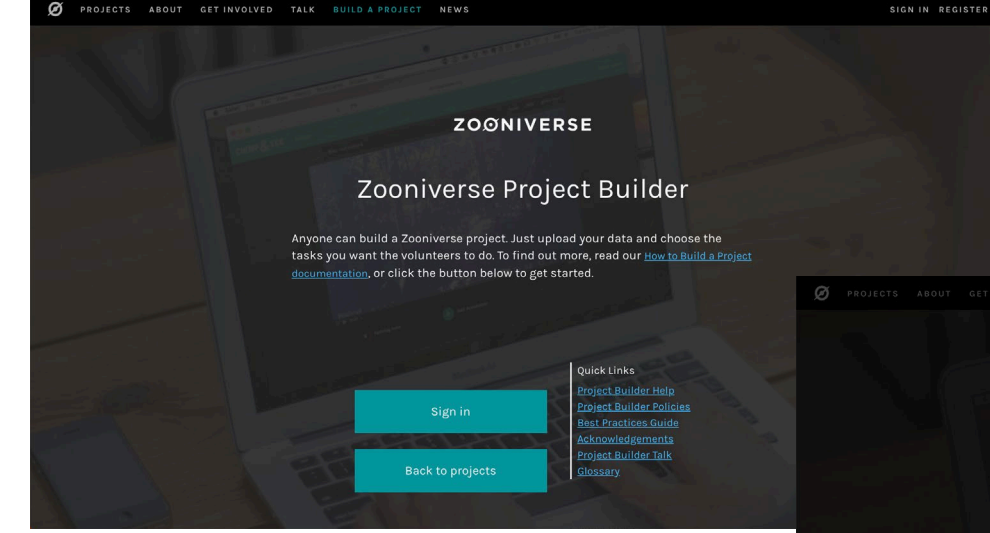

### www.zooniverse.org/lab **Go to:**

### **Create a login and sign in**

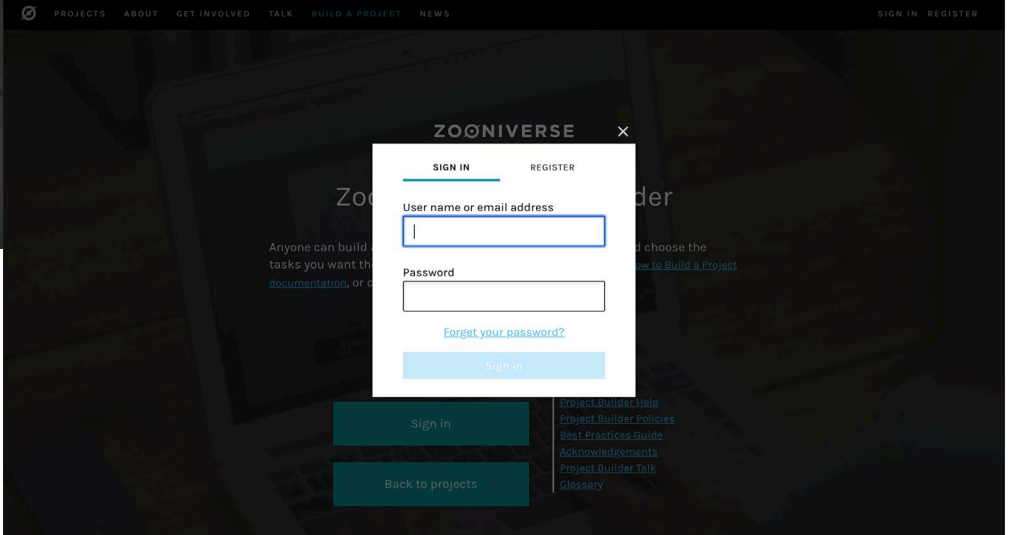

the control of the control of the

### **Step 1: Preparation**

#### **ZOØNIVERSE**

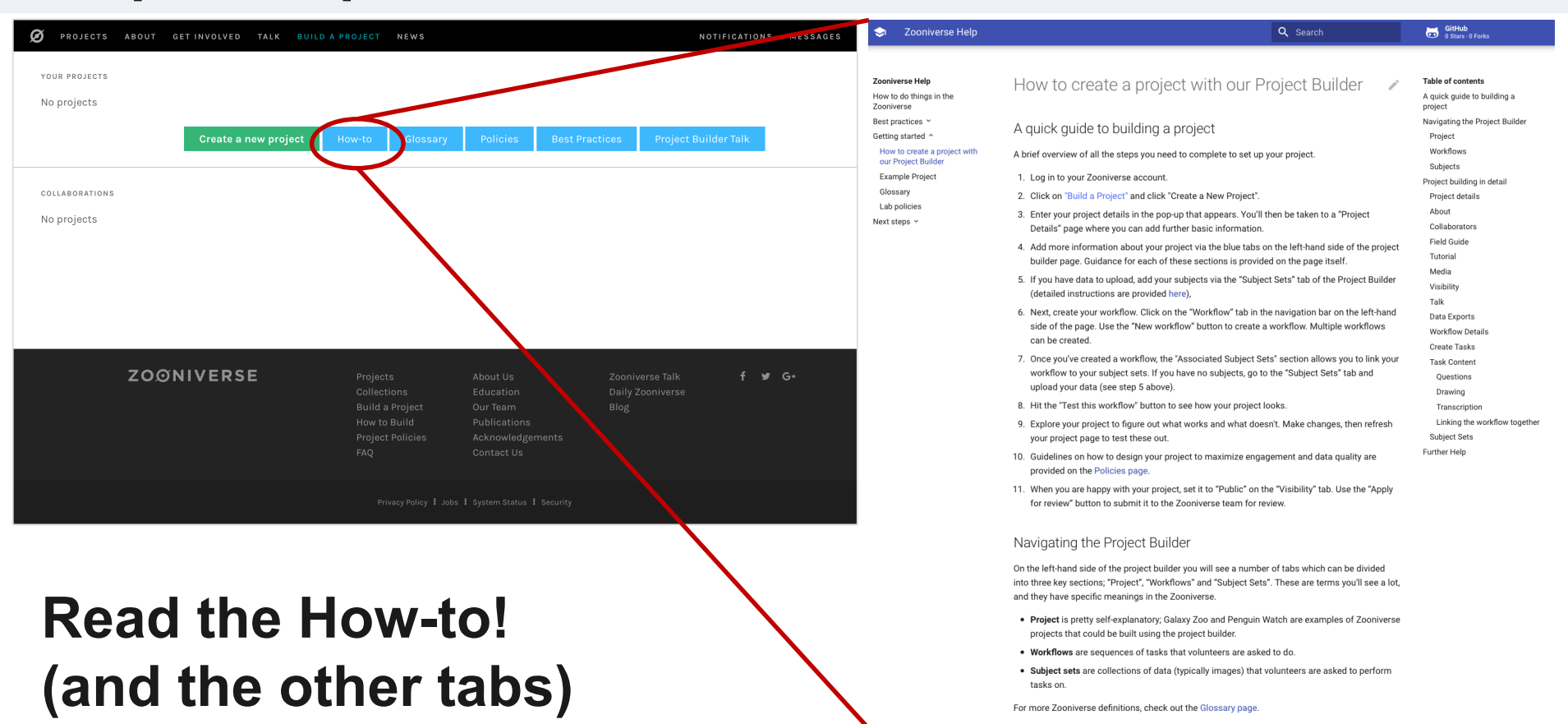

#### WWW.ZOONIVErse.org/lab and the state of the contract of the contract of the contract of the contract of the contract  $\sim$  LUCY FORTSON | ZOONIVERSE PROJECT BUILDER

### **Step 1: Preparation**

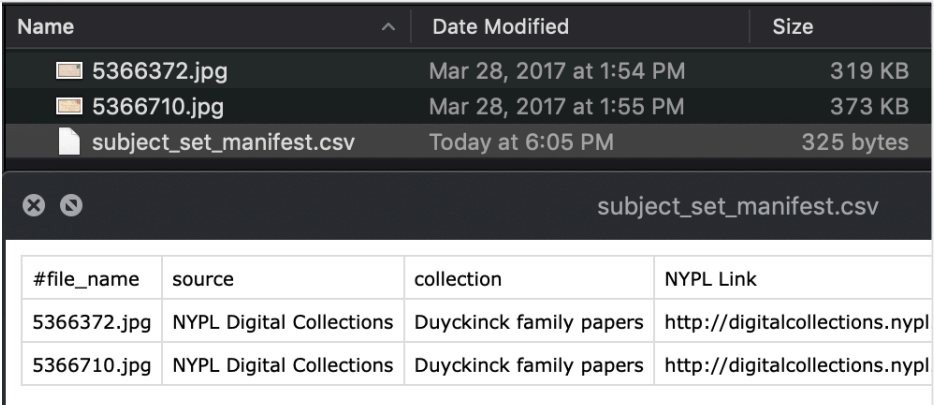

### **Format all your images as needed and create a subject manifest:**

- 1. Put in a folder all the images each image is a "subject"
- subsequent columns any metadata LUCY FORTSON | ZOONIVERSE PROJECT BUILDER 2. Create a "csv" file with each row as an image and

### **Step 2: Create a project**

### **ZOØNIVERSE**

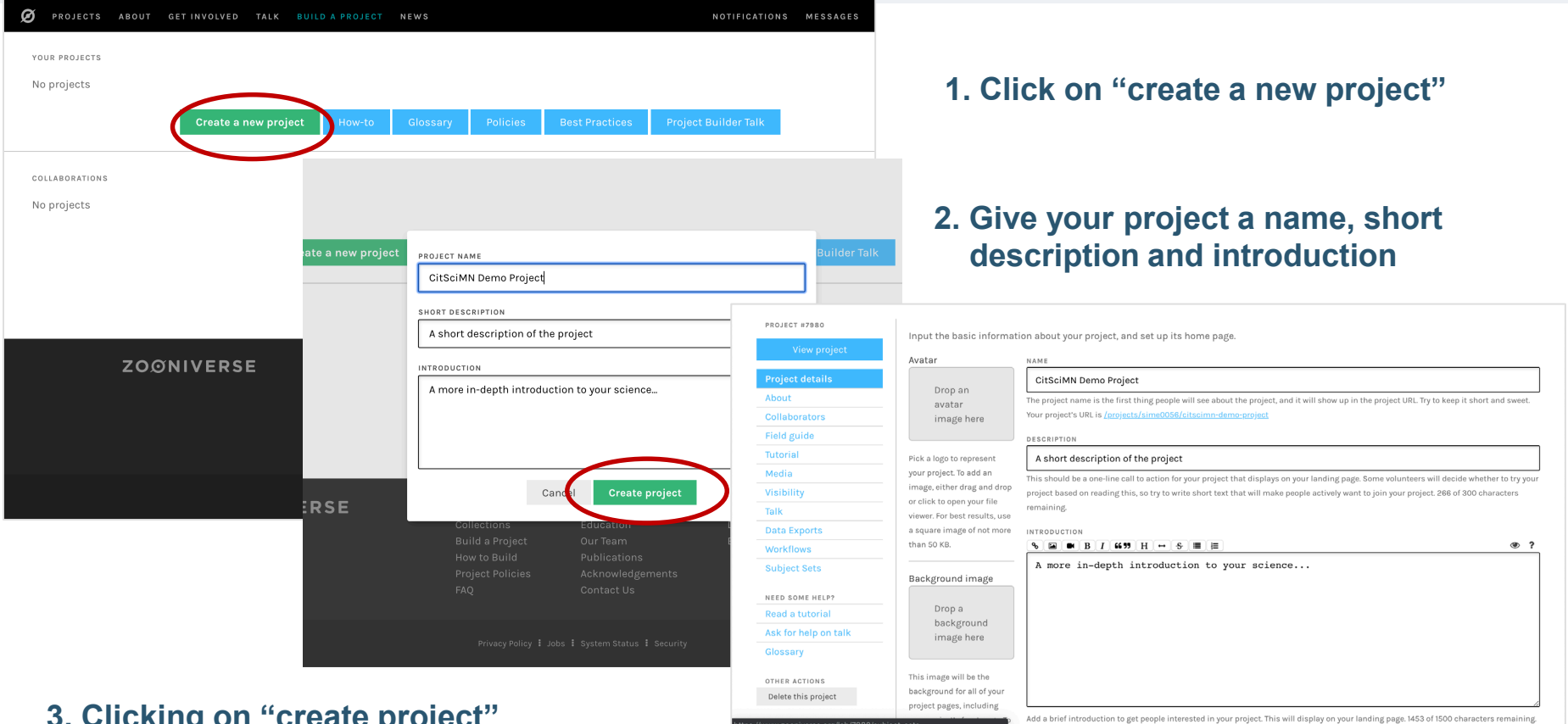

**3. Clicking on "create project" takes you to your new project editor home page** 

### **Step 3: Upload Subject Manifest**

### **ZOØNIVERSE**

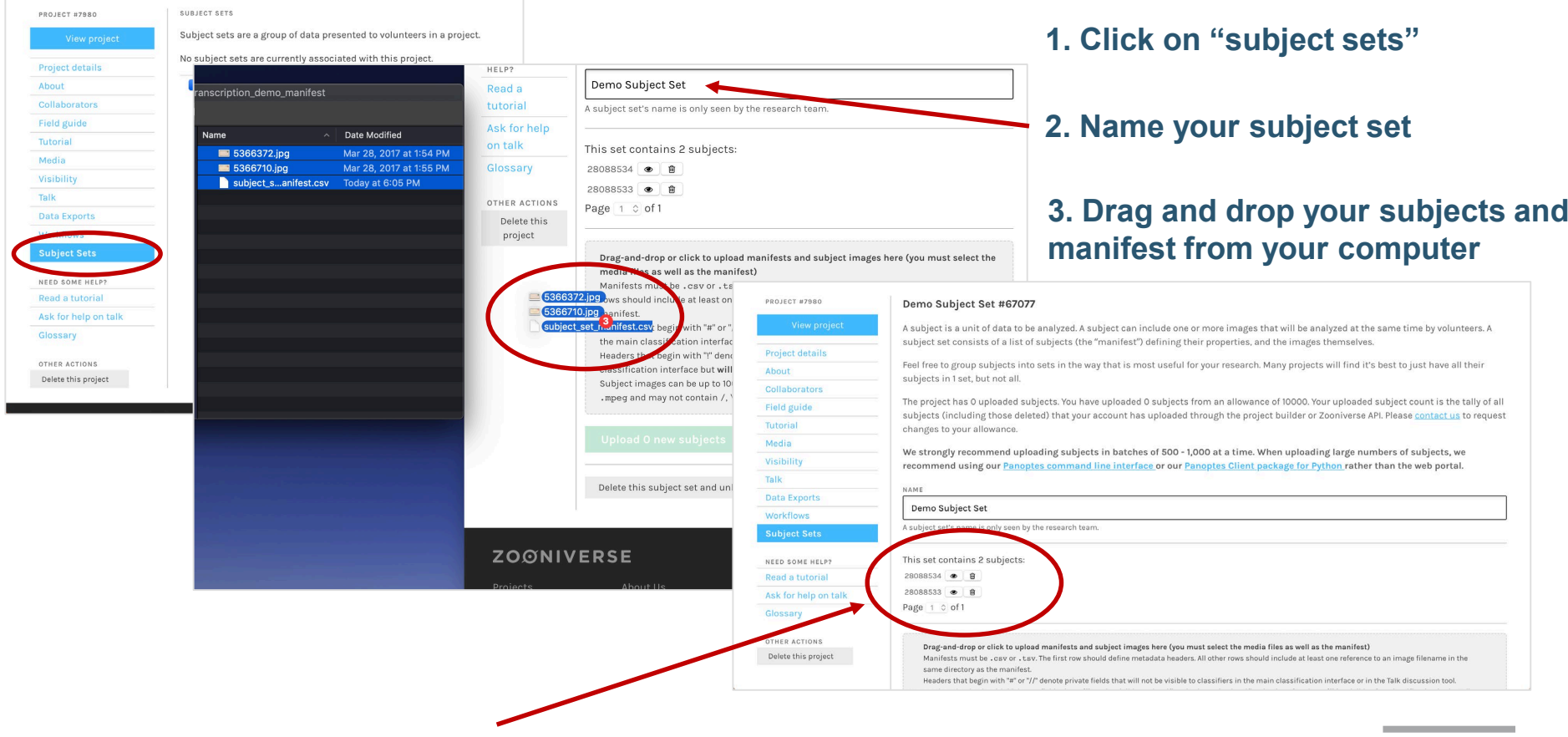

**4. Check all subjects loaded**

### **Step 4: Create Workflow**

#### **ZOØNIVERSE**

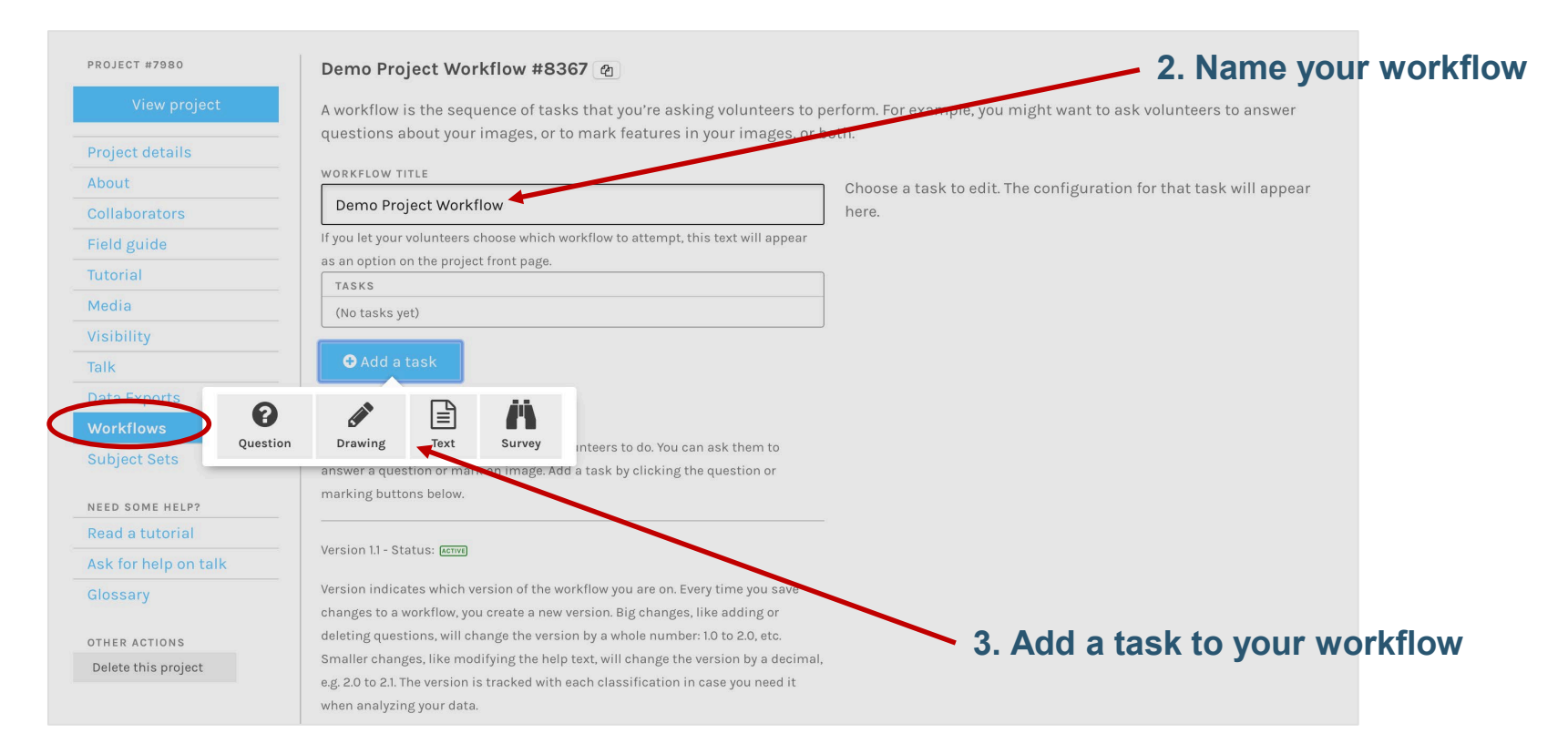

#### **1. Click on "workflows"**

### **Step 5: Fill in task logic**

### **ZOØNIVERSE**

#### **1. Fill in your question text**

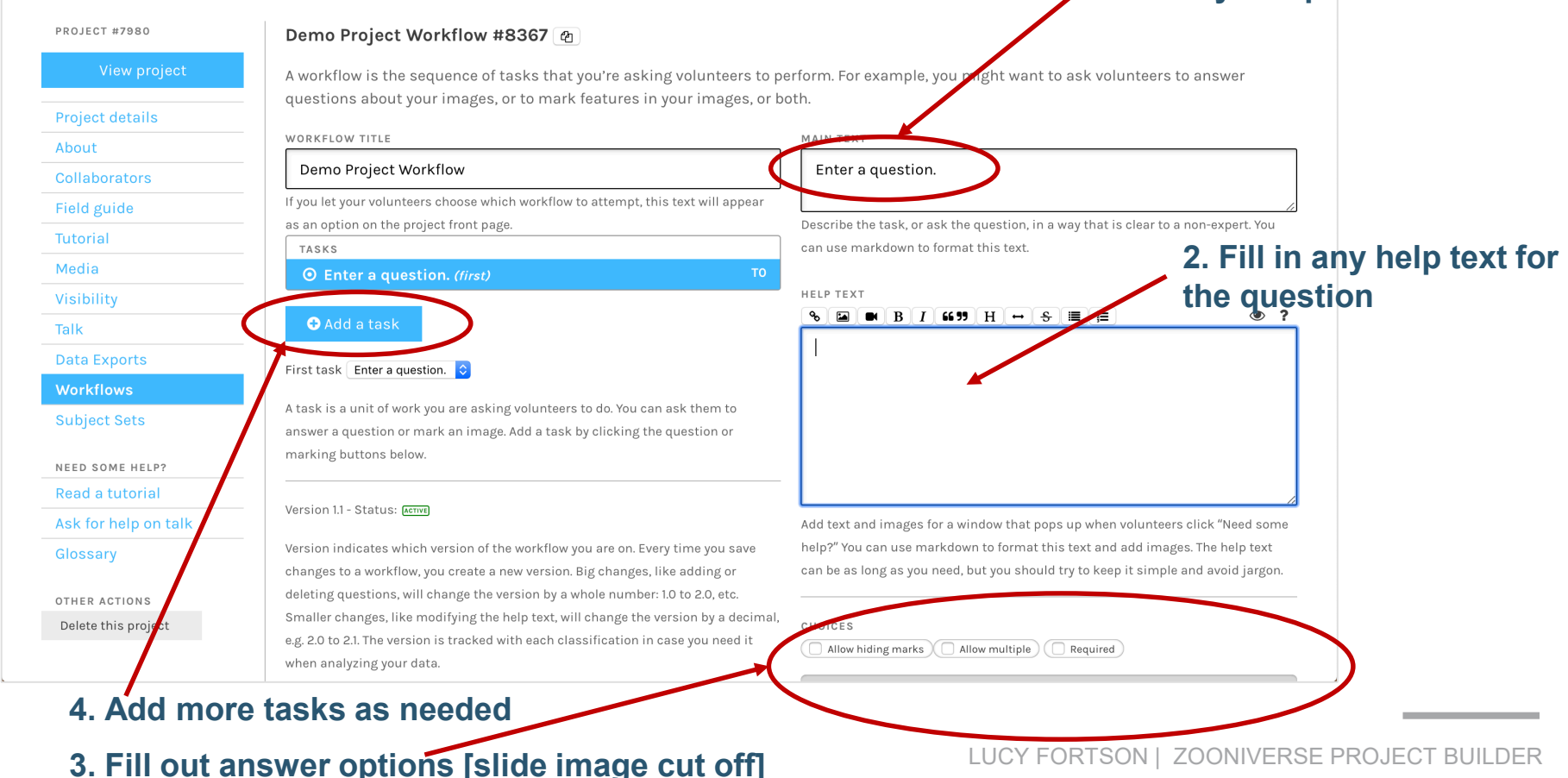

### **Step 6: View and Classify on Project**

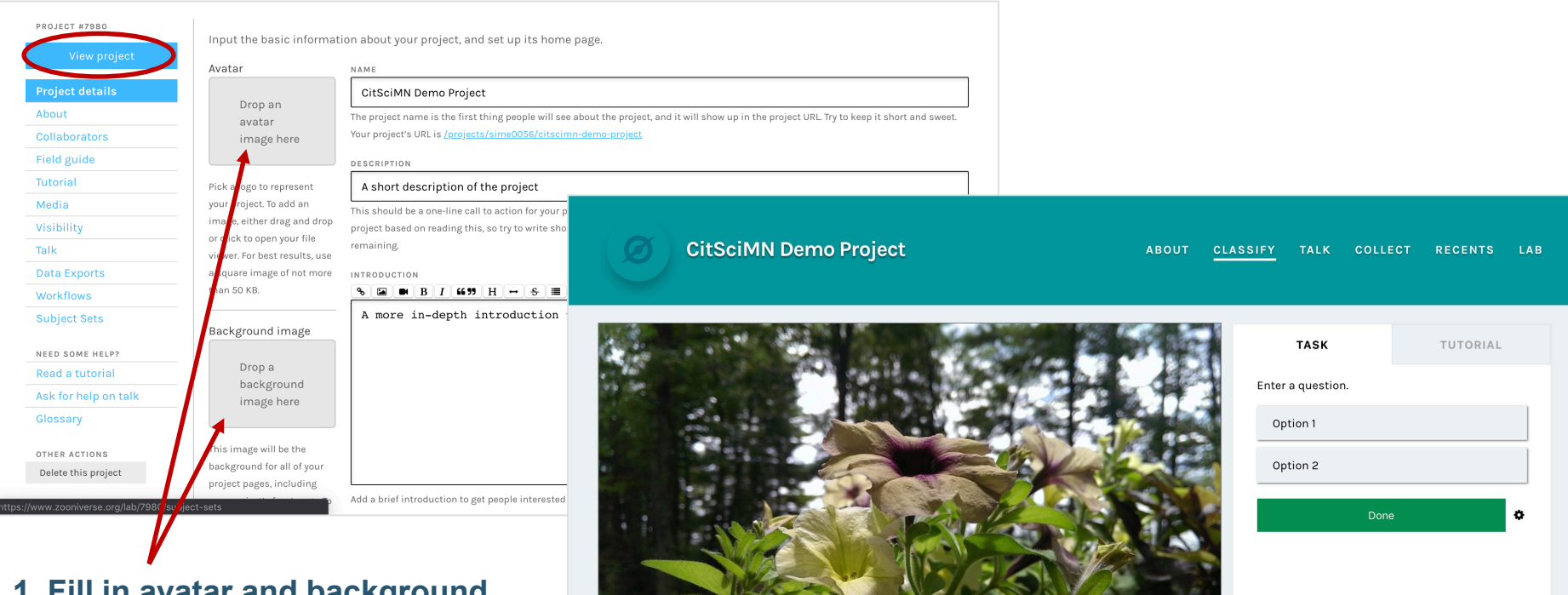

 $O \bullet O$ 

**1. Fill in avatar and background image**

**2. Click "View Project"**

LUCY FORTSON | ZOONIVERSE PROJECT BUILDER

 $\bullet \circ \mathbb{R}$ 

### **Step 7: Download Data**

### **ZOØNIVERSE**

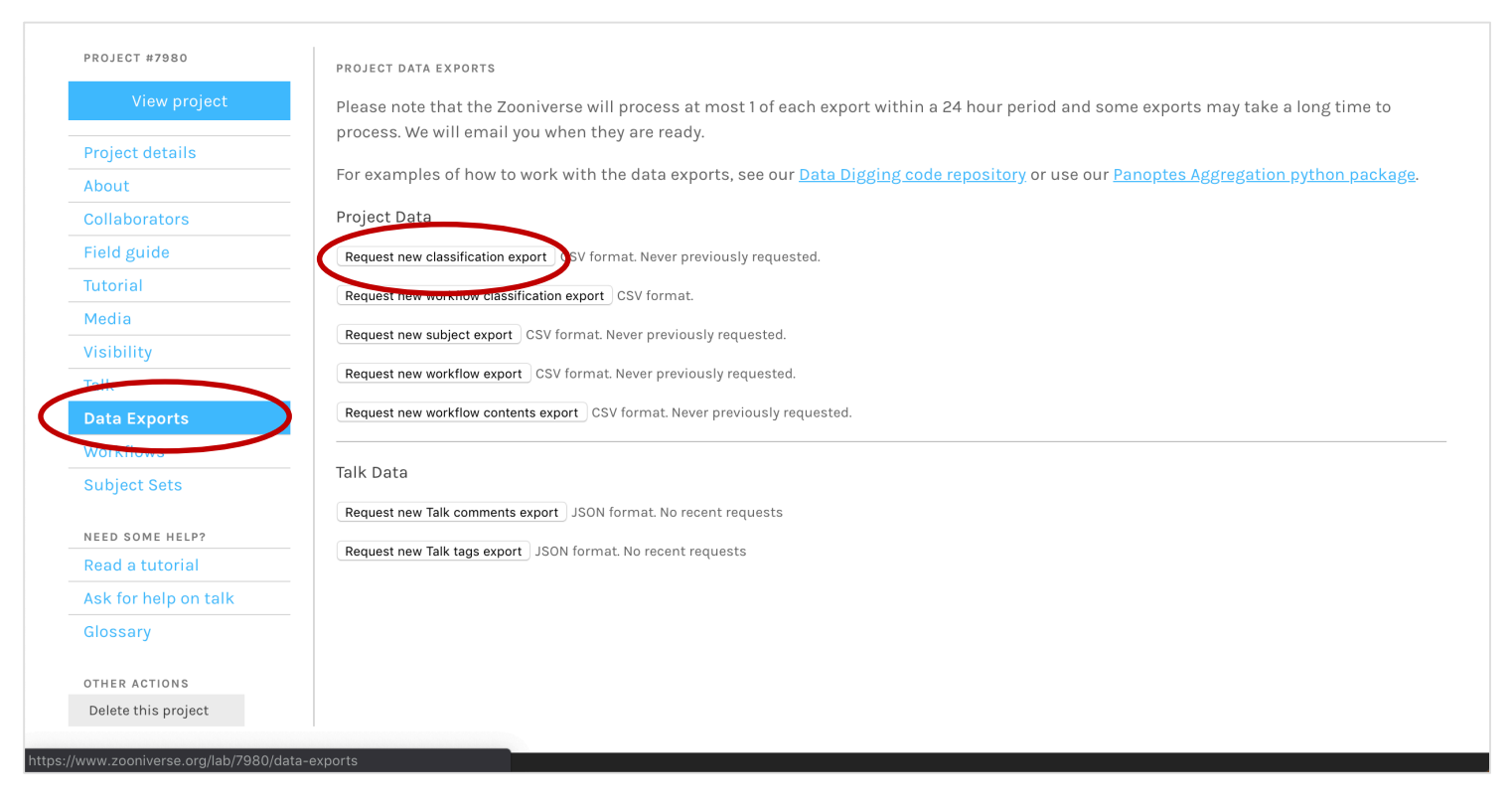

#### **1. Click on Data Exports**

#### **2. Click on e.g. classification report**

the control of the control of the control of

## **Additional Steps for Full Project**

### **ZOØNIVERSE**

### **All from your project home page**

- **1. Add an "about" section describing your team and research goals**
- **2. Add collaborators and set permissions**
- **3. Create a field guide for examples of what you are or aren't looking for**
- **4. Create a tutorial to help volunteers learn the task(s)**
- **5. Upload media to be used in field guides, tutorials, etc**
- **6. Visibility: request beta test, live launch etc.**
- **7. Create project "Talk" discussion board**

# **Thank you!**

**C**lucyfortson lucy@zooniverse.org

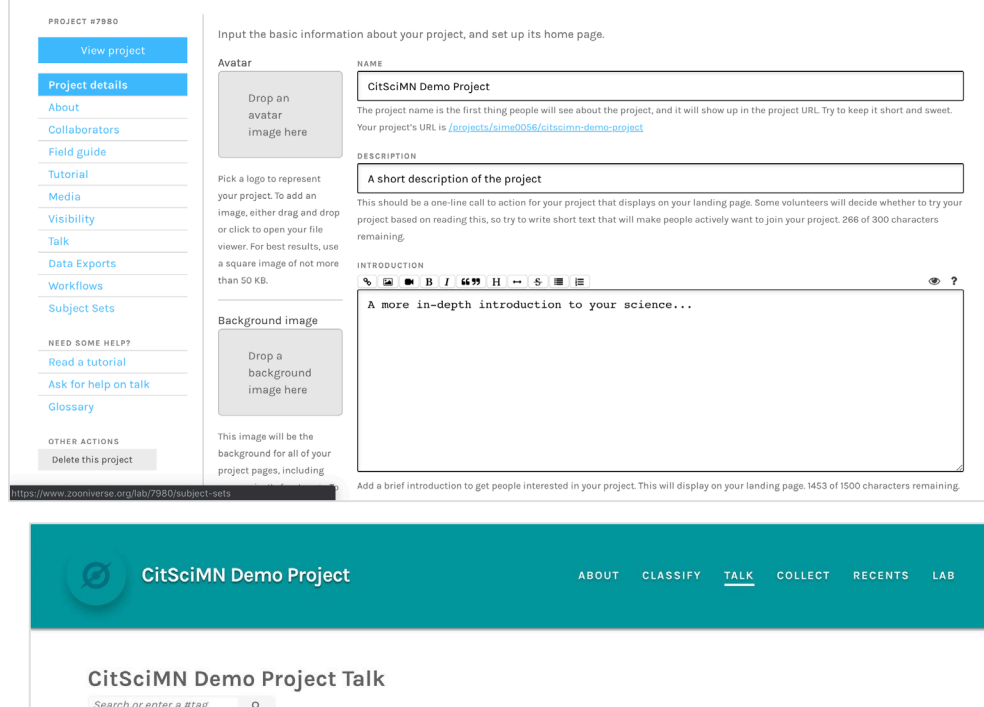

A Moderator Controls

This is

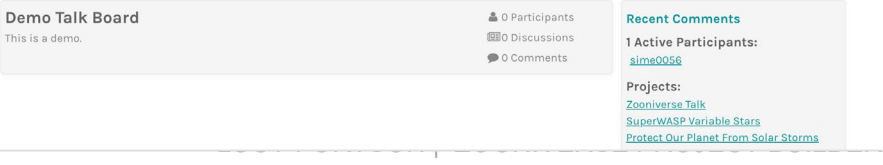